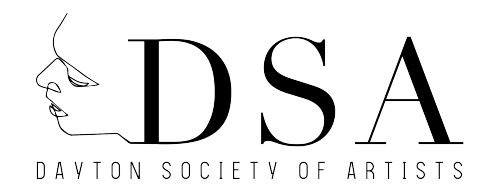

# DSA Open Call. November- December, Artists & Curators

Dayton Society of Artists is pleased to announce the November- December Open Call. Artists and curators are invited to submit their work for consideration in our November-December 2018 exhibition slot. Floor Map & Images of Gallery: http://daytondsps.org/high-street-gallery/

# **About Us**

The mission of the Dayton Society of Artists is to connect, support, and educate artists and the community. Founded in 1938 The Dayton Society of Artists aims to engage and support the Dayton community by providing artists of all levels with access to art education, exhibition opportunities, and professional development, and to enrich the people of Miami Valley through high-quality exhibitions and programming. A nonprofit organization, it seeks to benefit the community at large by sharing resources to create an interest in the visual arts and to expand knowledge in this area.

# **Eligibility & Terms**

- Art in all media is accepted.
- All artwork submitted must be ready to hang or install. Works on paper must be framed and wired. The DSA has plaster and lath walls and uses a hook and rod hanging system for framed works. Works that are 12 pds or less may be hung with 3M Velcro Strips.
- Artists working in new media, film, or video you may be required to use your own equipment for exhibitions.
- Artists are responsible for shipping and delivery of work both ways.

#### **Submission Fee**: \$20

**Deadline**: Sunday, September 30, 2018 Midnight

# **How to Apply:**

- Format proposal/submission as a PDF. PDFs should not exceed 10MB.
- Submit a brief written outline of the proposed exhibition or project (e.g. no more than 250 words), along with supporting material. There is no need to include a proposed budget for the project.
- Label PDF with full name. Example: JaneSmith\_DSA.PDF, JaneSmith\_DSAProposal.PDF
- Include contact information, address, phone number, and email.

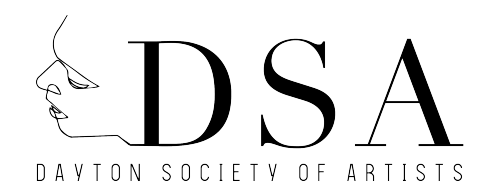

- Format the PDF to include up to 5- 10 images within the body of the PDF.
- Include links to websites, video hosting services (YouTube/Vimeo) and another necessary supporting material

#### **Application Technical TIPS!**

#### **How to Create a PDF:**

- 1. First create the document as a Microsoft Office Word.
- 2. After application is finished SAVE Document.
- 3. Then from the Main Menu click on File and choose Save As.
- 4. Type a name for the PDF in the File Name box.
- 5. Next click on File Format and choose the PDF as the File Format.

#### **How to reduce the size of a PDF:**

- 1. Click on the picture in your document.
- 2. Select Picture Format Tab
- 3. Select the Compress Pictures Icon Button
- 4. Select one of the options HD, Print, On-screen, or Email
- 5. Click All pictures in the file or selected pictures and then OK button

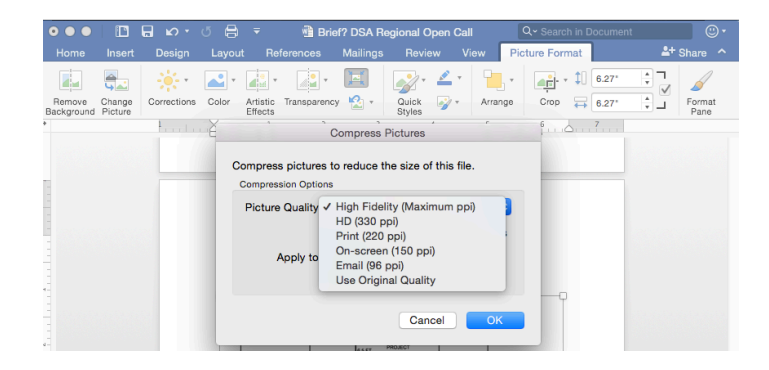

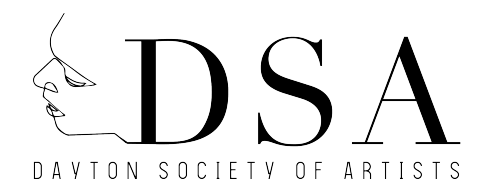

# DSA First Floor Gallery Floor Plan

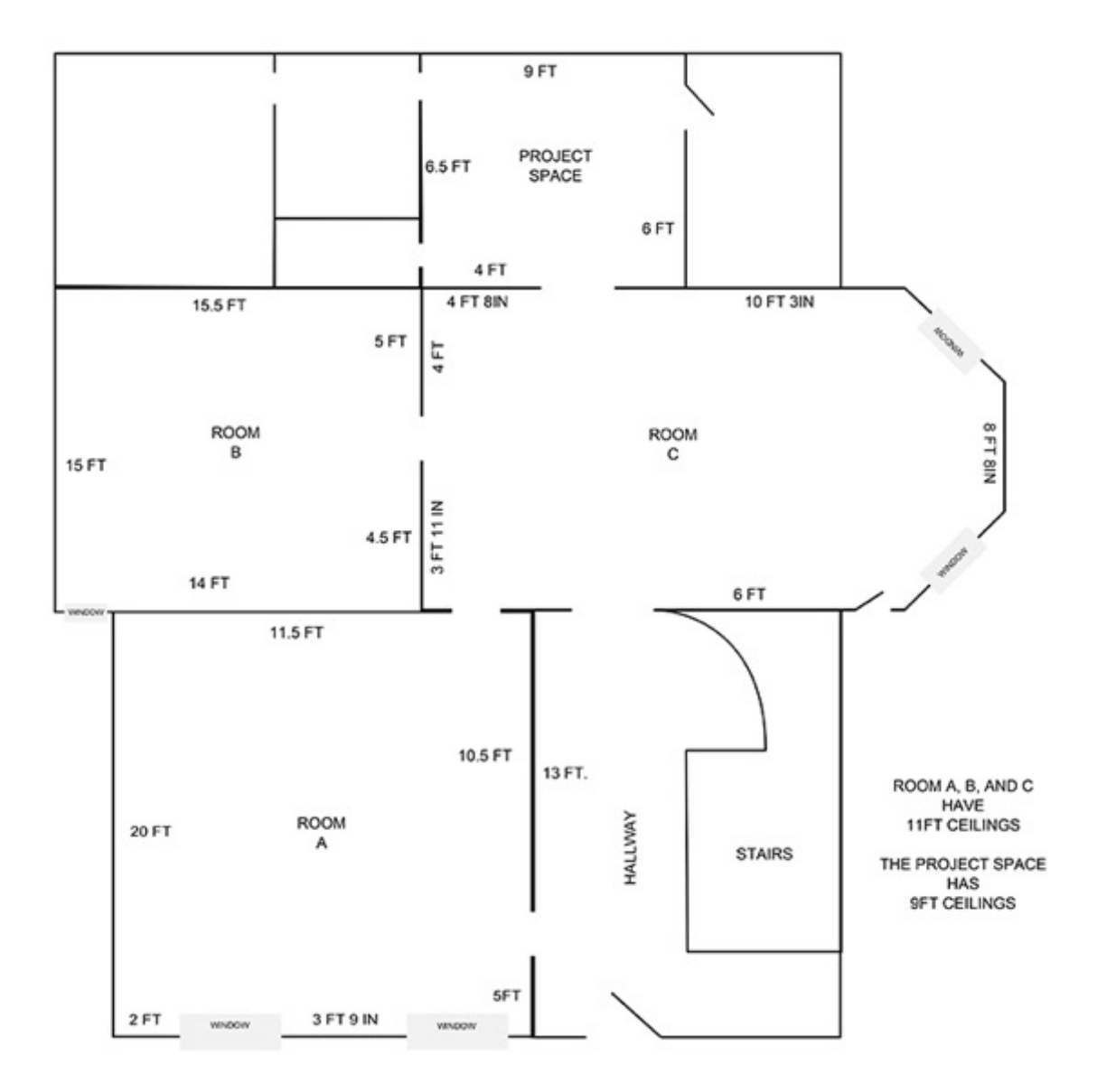